# **Google
Application
Engine Templates
for
HTML University
of
Michigan
–
Informatics Charles
Severance**

While it is possible to generate all of the HMTL of your application from within strings
in
the
Python,
this
is
generally
a
poor
way
to
author
HTML.

In
particular,
it means
that
every
time
you
want
to
change
a
bit
of
the
generated
HTML
you
need
to dig
through
the
program,
find
the
strings
and
then
change
the
HTML
code:

```
formstring = """<form method="post" action="/" 
       enctype="multipart/form-data">
       Zap Data: <input type="text" name="zap"><br>
       Zot Data: <input type="text" name="zot"><br>
       File Data: <input type="file" name="filedat"><br>
       <input type="submit">
       </form>"""
```
At the same time, our web application needs to have some parts of the web pages be generated dynamically as part of the code of the web application – either based on the
user's
input
or
based
on
some
information
retrieved
from
the
database.

The compromise for this is to introduce the notion of a "template". A template is a file
that
contains
mostly
HTML
–
but
there
are
specially
marked
areas
of
the template that is replaced by data handed to the template from the Python code when the template is to be rendered.

There are many different templating languages and syntaxes. The default template syntax
used
by
the
Google
Application
Engine
is
from
the
Django
project.

## **Template
Syntax**

The
template
syntax
in
Google
Application
augments
the
HTML
using
curly
braces
to identify template directives. The template for our dumper program:

```
<form method="post" action="/" 
       enctype="multipart/form-data">
Zap Data: <input type="text" name="zap"><br>
Zot Data: <input type="text" name="zot"><br>
File Data: <input type="file" name="filedat"><br>
<input type="submit">
</form>
<pre>
Request Data:
{{ dat }}
</pre>
```
The area in the template that will be replaced with data from Python is the area in double curly braces. In between the double curly braces "dat" is a key that is used to determine which piece of data from the Python code to put into the template to replace the  $\{ \}$  dat  $\}$  in the template.

By convention, we put the templates into a directory named "templates". This way we
can
easily
keep
HTML
templates
separate
from
the
Python
code.

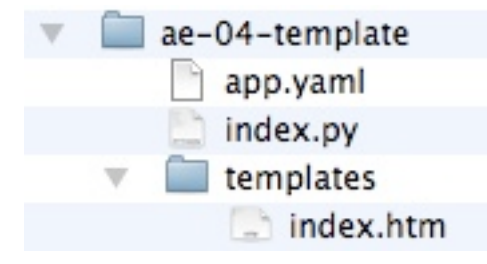

Naming the folder "templates" is not a rule – it is a convention. It is a good convention
because
it
means
that
other
developers
will
immediately
know
where
to find
the
templates.

#### **Using
the
Templates
from
Python**

To
display
the
template
in
Python
we
add
code
to
"render"
the
template
and
then print the output of the render process to the HTTP response. Here is some simple code
which
accomplishes
renders
the
index.htm
file:

```
 import os
 from google.appengine.ext.webapp import template
temp = os.path.join(os.path.dirname( file ), 'templates/index.htm')
 outstr = template.render(temp, {'dat': 'Hello There'})
 self.response.out.write(outstr)
```
The first line is a bit complex looking – it calls the Python operating system library (os) to look up the location of the **index.htm** file in the folder named **templates**.

The real work is done in the **template.render()** line. This takes two parameters  $$ the first is the location of the template file and the second is a Python dictionary object which contains the strings to be placed in the template where the  $\{ \}$  dat  $\}$ entries
are
found.

The
results
of
the
substitution
of
the
variables
into
the
template are
returned
as
a
string
in
the
variable **outstr**.

Then the string that (**outstr**) is returned from the render operation is then written out as the HTTP response. The text returned from the render process will look as follows:

<form method="post" action="/"

```
 enctype="multipart/form-data">
Zap Data: <input type="text" name="zap"><br>
Zot Data: <input type="text" name="zot"><br>
File Data: <input type="file" name="filedat"><br>
<input type="submit">
</form>
<pre>
Request Data:
Hello There
</pre>
```
The
data
from
the
Python
dictionary
is
now
substituted
into
the
template
as
it
is rendered.

The
following
is
a
diagram
of
the
process.

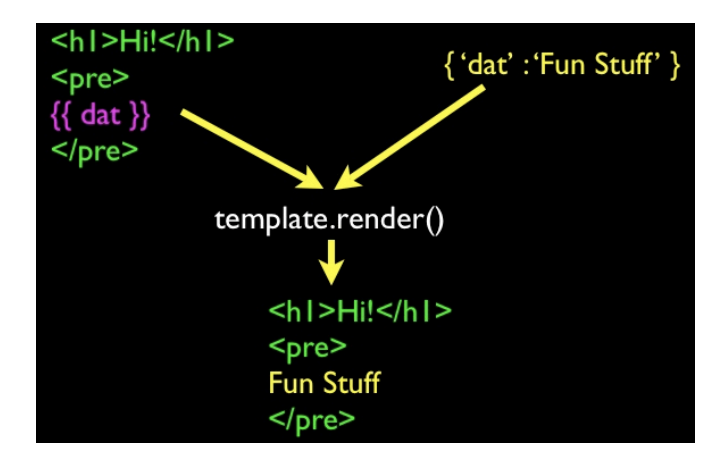

The process is simple – render engine looks for the "hot spots" in the template and when it finds a spot where a substitution is required, the renderer looks in the Python dictionary to find the replacement text.

The template language is actually quite sophisticated – we will look at the capabilities
of
the
template
language
in
more
detail
later.

## **Overall
Flow**

To
go
back
to
our
example
and
put
it
all
in
context,
we
can
see
how
our
dumper program
has
evolved:

```
 def dumper(self):
 prestr = ' ' for key in self.request.params.keys():
    value = self.request.get(key)
    if len(value) < 100:
       prestr = prestr + key+':'+value+'\n'
    else:
      prestr = prestr + key+':'+str(len(value))+' (bytes long)\n'
```

```
 temp = os.path.join(os.path.dirname(__file__), 'templates/index.htm')
 outstr = template.render(temp, {'dat': prestr})
 self.response.out.write(outstr)
```
The first half of the **dumper()** method loops through the request parameters and instead
of
writing
the
parameter
information
to
the
response,
the
information
is appended
into
the **predat**string
including
labeling
information,
the
parameters themselves
and
newlines
("\n").

Then the **predat** string is then passed into the **template.render()** as in a dictionary under
the
key
"**dat**".

The render engine then merges the data from the Python code with the HTML template and returns the resulting HTML that is written out as the response.

# **Abstraction
and
Separation
of
Concerns
– "Model
View
Controller"**

For
complex
web
programs
it
is
very
important
to
be
organized
–
and
for
each
area of functionality to have its place. Following commonly understood patterns helps us
keep
track
of
the
bits
of
the
program
as
it
becomes
increasingly
complex.

One of the most common programming patterns in web-based applications is called "Model-View-Controller" or MVC for short. Many web frameworks such as Ruby on Rails
and
Spring
MVC
follow
the
Model‐View‐Controller
pattern.

The MVC pattern breaks the code in a web application into three basic areas:

- **Controller** The code that does the thinking and decision making
- **View** The HTML, CSS, etc. which makes up the look and feel of the application
- Model The persistent data that we keep in the data store

In a Google Application Engine program, the **index.py** is an example of **Controller** code
and
the
HTML
in
the **templates**is
an
example
of
a **View**.

We will encounter the **Model** in a later chapter and then we will revisit the MVC pattern
and
explore
it
in
more
detail.

## **Multiple
Templates**

Real applications have many different views (screens) so now we will explore how to support multiple templates in our application. We will build a simple application which
has
three
screens
and
navigation
between
the
screens.

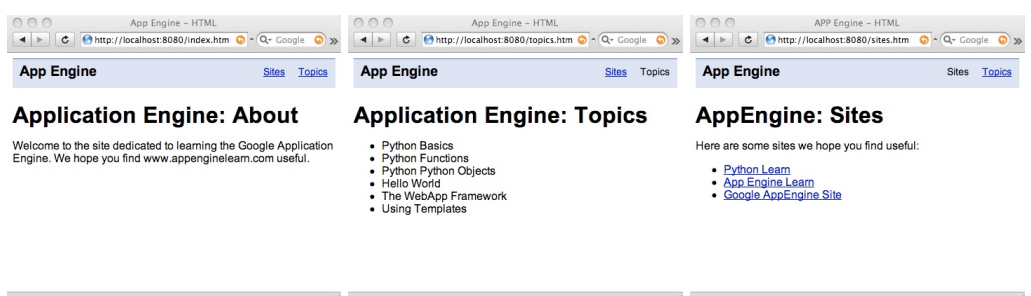

This application uses CSS to make the navigation appear at the top of the screen. Looking at the application layout, we see one template for each HTML page.

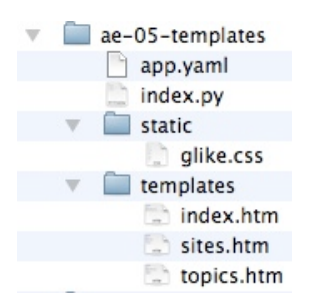

The **templates** folder contains the **templates** that are used to create output dynamically
(rendered)
in
the
Python
code
(**index.py**)
–
the **static**folder
contains files that do not change – they may be CSS, Javascript, or image files.

## **Static
Files**

We indicate that the **static** folder holds these "un-changing" files by adding an entry to
the **app.yaml**file:

```
application: ae-05-templates
version: 1
runtime: python
api version: 1
handlers:
- url: /static
   static_dir: static
- url: /.*
   script: index.py
```
We add a new handler entry with the special indicator to map URLs which start with **/static** to the special **static** folder. And we indicate that the material in the **static** folder
is
non‐dynamic.

The order of the URL entries in the handler section is important - it first checks to see if an incoming URL starts with "/static" - if there is a match - the content is

served from the static folder. If there is no match, the "catch-all" URL (/.\*) routes all URLs
to
the **index.py**script.

The convention is to name the folder "static". You technically could name the folder and path (**/static**) anything you like. The **static\_dir** directive (like the script directive) is a directive and cannot be changed. But the simple thing is to always follow
the
pattern
and
name
the
folder
and
path
"**static**".

The advantage of placing files in a static folder is that it does not use your program (**index.py**) for serving these files. Since you may be paying for the CPU usage of the Google servers – avoiding CPU usage on serving static content is a good idea. The static content still counts against your data transferred – it just does not incur CPU costs.

Even
more
importantly,
when
you
indicate
that
files
are
static,
it
allows
Google
to distribute
these
files
to
many
different
servers
geographically
and
leave
the
files there.

This
means
that
retrieving
these
files
from
different
continents
may
be
using Google servers closest to the user of your application. This means that your application
can
scale
to
far
more
users
efficiently.

## **Referencing
Static
Files**

Once you put a file in the static folder, you simply reference those files with absolute paths
which
start
with
/static
as
follows:

```
<html xmlns="http://www.w3.org/1999/xhtml">
 <head>
    <title>App Engine - HTML</title>
   <link href="/static/glike.css" rel="stylesheet" type="text/css" />
 </head>
 <body>
    <div id="header">
```
When the AppEngine sees the URL, it routes it to one of its many distributed copies of
the
file
and
serves
up
the
content.

#### **Generalizing
Template
Lookup
with
Multiple
Templates**

In the above example (ae-04-template) there was only one template so we hardcoded
the
name
of
the
template
when
we
wanted
to
do
the
render
operation. Sometimes vou are in a handler that knows the exact name of the template so it can follow that pattern. Other times, you want to have a bunch of templates and serve them
up
with
paths
such
as:

```
http://localhost:8080/index.htm
http://localhost:8080/topics.htm
http://localhost:8080/sites.htm
```
And we do not want to have to write special code to look up each template separately. We can create general purpose code to lookup a template based on the incoming path of the request – and if we find a matching template, we use that template and otherwise we use the index.htm template.

Here
is
the
controller
code
to
accomplish
this:

```
class MainHandler(webapp.RequestHandler):
  def get(self):
    path = self.request.path
    try:
        temp = os.path.join(os.path.dirname(__file__), 'templates' + path)
        outstr = template.render(temp, { })
        self.response.out.write(outstr)
    except:
        temp = os.path.join(os.path.dirname(__file__), 'templates/index.htm')
       outstr = template.render(temp, { }) self.response.out.write(outstr)
```
We first pull in the path from **self.request.path** and append the path to templates – we try to perform a render using this file – and if it fails, we go to the **except:** processing and render using the **index.htm** template.

The **self-request-path** variable shows the path within the application that is being requested. In the log output below, you can see each path being requested using a GET
request.

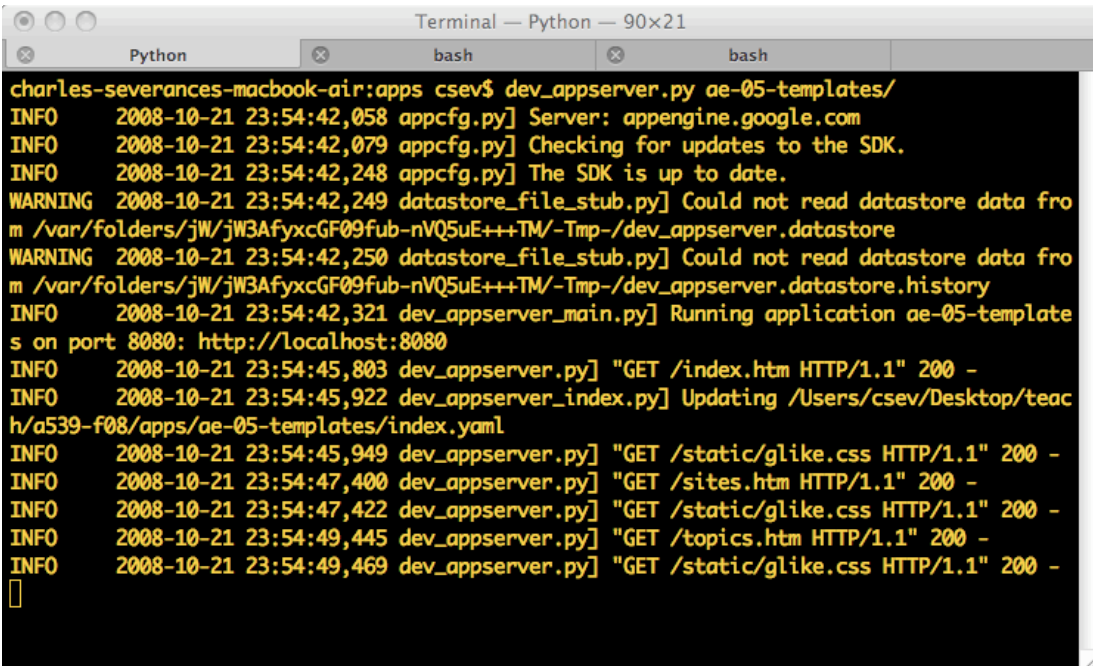

You can see the browser requesting a path like "/sites.htm" which renders from the template and then when the browser sees the reference to the "/static/glike.css" the browser
then
does
another
GET
request
to
retrieve
the
CSS
which
is
stored
in
the static
folder.

The **self.request.path** starts with a slash (/) so when it is appended to "templates" the
path
we
hand
to
the
render
engine
looks
like

```

templates/sites.htm
```
Which is exactly where we have stored our template.

## **Extending
Base
Templates**

We have only begun to scratch the surface of the capabilities of the templating language.

Once
we
have
successfully
separated
our
views
from
the
controller,
we can
start
looking
at
ways
to
manage
our
views
more
effectively.

If
you
look
at
the
example
HTML
files
used
as
templates
in
this
application,
you
will find that the files are nearly identical except for a few small differences between each file. Most of the content of the file is identical and copied between files.

```
<head>
    <title>App Engine - HTML</title>
    <link href="/static/glike.css" rel="stylesheet" type="text/css" />
 </head>
 <body>
    <div id="header">
       <h1><a href="index.htm" class="selected">
                App Engine</a></h1>
       <ul class="toolbar">
         <li><a href="sites.htm">Sites</a></li>
         <li><a href="topics.htm" class="selected">Topics</a></li>
      \langle/ul>
   \langle div>
    <div id="bodycontent">
       <h1>Application Engine: Topics</h1>
       <ul>
         <li>Python Basics</li>
         <li>Python Functions</li>
         <li>Python Python Objects</li>
         <li>Hello World</li>
         <li>The WebApp Framework</li>
         <li>Using Templates</li>
       </ul>
   \langle/div\rangle </body>
</html>
```
The
only
things
that
change
between
the
files
is
which
link
is
selected
(i.e. **class="selected"**) and the information in the "**bodycontent**" div. All the material in the <head> area and nearly all material in the **header** div are identical between files.

We cause a significant maintenance problem when we repeat this text in many (perhaps
hundreds)
files
in
our
application.

When
we
want
to
make
a
change
to this common content – we have to edit all the files and make the change – this becomes
tedious
and
error
prone.

It
also
means
that
we
have
to
test
each
screen separately to make sure it is updated and working properly.

To
solve
this,
we
create
a
special
template
that
contains
the
common
material
for each page. Then the page files only include the material that is different. Here is a sample page file that is making use of the base template. Here is the new **index.htm** template
file:

```
{% extends "_base.htm" %}
{% block bodycontent %}
       <h1>Application Engine: About</h1>
      <\pmb{\triangleright} Welcome to the site dedicated to
       learning the Google Application Engine.
       We hope you find www.appenginelearn.com useful.
      \langle/p>
{% endblock %}
```
The templating language uses curly braces to indicate our commands to the render engine. The first line of says this page starts with the text contained in the file "**\_base.htm**".

We
are
starting
with **\_base.htm**and *extending*it.

The second line says, "when you find an area marked as the "**bodycontent block**" in the **\_base.htm**file
–
replace
that
block
with
the
text
in
between
the **block**and **endblock**template
commands.

The **base.htm** file is placed in the template directory along with all of the rest of the template
files:

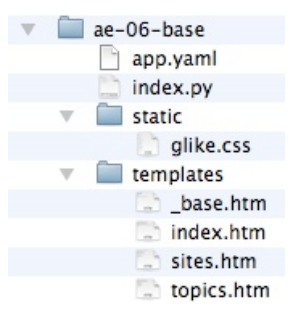

The contents of the **\_base.htm** file are the common text we want to put into each page
plus
an
indication
of
where
the
body
content
is
to
be
placed: <head>

<title>App Engine - HTML</title>

```
 <link href="/static/glike.css" rel="stylesheet" type="text/css" />
  </head>
  <body>
    <div id="header">
       <h1><a href="index.htm" class="selected">
             App Engine</a></h1>
       <ul class="toolbar">
         <li><a href="sites.htm">Sites</a></li>
         <li><a href="topics.htm" >Topics</a></li>
      \langle/ul\rangle\langle div\rangle <div id="bodycontent">
       {% block bodycontent %}
             Replace this
       {% endblock %}
    </div>
 </body>
</html>
```
We include a template engine directive in the base template to indicate the beginning and end of the block that will be replaced by each template that uses (extends) **\_base.htm**. The text "Replace this" will not appear in the resulting HTML after
the
render
has
been
completed.

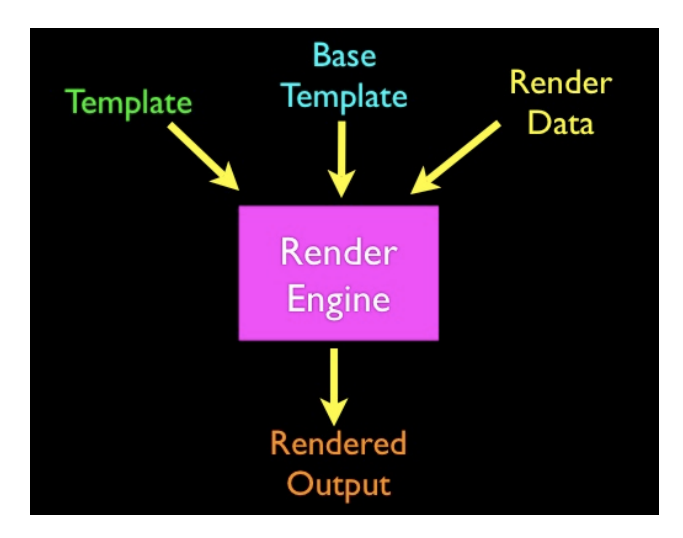

We do not need to make any change to the Controller code – the use of a base template is something that is completely handled in the **template.render**() call.

#### **Conditional
HTML
using
ifequal**

Out
application
has
several
pages
–
and
while
we
have
moved
most
of
the
repeated text into a base file, there is one area in the **base.htm** that needs to change between files. If we look at the pages, we see that as we move between pages, we want to have the navigation links colored differently to indicate which page we are currently looking
at.

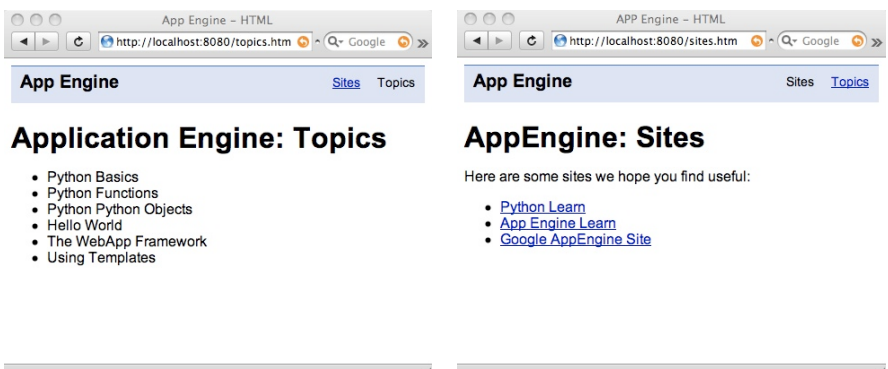

We make this change by using the selected class in the generated HTML. For example on the **topics.htm** file we need the "Topics" link to be indicated as "selected":

```
 <ul class="toolbar">
  <li><a href="sites.htm">Sites</a></li>
   <li><a href="topics.htm" class="selected">Topics</a></li>
\langle/ul>
```
We need to generate this text differently on each page and the generated text depends on the file we are rendering. The path indicates which page we are on  $-$  so when we are on the Topics page, the path is "/topics.htm".

We make a small change to the controller to pass in the current path in to the render process
as
follows:

```
def get(self):
    path = self.request.path
    try:
       temp = os.path.join(os.path.dirname( file ), 'templates' + path)
        outstr = template.render(temp, { 'path': path })
        self.response.out.write(outstr)
    except:
       temp = os.path.join(os.path.dirname( file ), 'templates/index.htm')
         outstr = template.render(temp, { 'path': path })
         self.response.out.write(outstr)
```
With this change, the template has access to the current path for the request. We then
make
the
following
change
to
the
template:

```
 <ul class="toolbar">
    <li><a href="sites.htm"
          {% ifequal path '/sites.htm' %}
                 class="selected"
          {% endifequal %}
         >Sites</a></li>
    <li><a href="topics.htm" 
          {% ifequal path '/topics.htm' %}
                 class="selected"
```

```
 {% endifequal %}
         >Topics</a></li>
\langle/ul\rangle
```
This initially looks a bit complicated. At a high level, all it is doing is adding the text class="selected" to the anchor  $\left\langle \frac{\langle a \rangle}{\langle a \rangle} \right\rangle$  tag when the current path matches "/topic.htm" or "/sites.htm" respectively.

We are taking advantage of the fact that whitespace and end-lines do not matter in HTML.

The
generated
code
will
look
one
of
the
following
two
ways:

```
 <li><a href="topics.htm" 
             class="selected"
     >Topics</a></li>
```
or

```
 <li><a href="topics.htm" 
     >Topics</a></li>
```
While it looks a little choppy – it is valid HTML and our class="selected" appears when appropriate. Looking at the code in the template, we can examine the **ifequal** template
directive:

```
 {% ifequal path '/topics.htm' %}
      class="selected"
 {% endifequal %}
```
The **ifequal**directive
compares
the
contents
of
the **path**variable
with
the
string "/topics.htm" and conditionally includes the **class="select"** in the generated output.

The combination of the two **ifequal** directives means that the links give us the properly
generated
navigation
HTML
based
on
which
page
is
being
generated.

This is quite nice because now the entire navigation can be included in the **base.htm** file,
making
the
page
templates
very
clean
and
simple:

```
{% extends "_base.htm" %}
{% block bodycontent %}
       <h1>Application Engine: About</h1>
      < p > Welcome to the site dedicated to
       learning the Google Application Engine.
       We hope you find www.appenginelearn.com useful.
      \langle/p>
{% endblock %}
```
This approach makes it very simple to add a new page or make a change across all pages.

In
general
when
we
can
avoid
repeating
the
same
code
over
and
over,
our code
is
easier
to
maintain
and
modify.

#### **More
on
Templates**

This only scratched the surface of the template directives. The Google Template Engine comes from the Django project (www.django.org). You can read more about the
template
language
features
at:

http://docs.djangoproject.com/en/dev/ref/templates/builtins/?from=olddocs

This
materials
is
Copyright
Creative
Commons
Attribution
2.5
–
Charles
Severance

Comments
and
questions
to
csev@umich.edu
www.dr‐chuck.com